#### **Design and Develop Complex Text Documents** (Word 2013)

This workbook supports BSBITU401A Design and develop complex text documents in the BSB07 Business Services Training Package.

© Millbank Investments Ltd, NZ, June 2015

Software Publications writing team

#### ISBN 978-1-922241-15-3

#### **Disclaimer**

All rights reserved. No part of this publication may be reproduced or transmitted in any form or by any means, electronic or mechanical, including photocopying, scanning, recording, or any information storage and retrieval system, without permission in writing from Millbank Investments Ltd, NZ. No patent liability is assumed with respect to the use of the information contained herein. While every precaution has been taken in the preparation of this workbook, the publisher and authors assume no responsibility for errors or omissions. Neither is any liability assumed for damages resulting from the use of the information contained herein.

#### **Software Publications Pty Ltd** (ABN 75 078 026 150)

**Head Office - Sydney** 

Unit 3 25 Gibbes Street Chatswood NSW 2067

www.SoftwarePublications.com.au

Published and printed in Australia

# **BSBITU401A** Design and develop complex text documents

**Unit descriptor** This unit describes the performance outcomes, skills and

> knowledge required to design and develop business documents using complex technical features of word

processing software.

No licensing, legislative, regulatory or certification

requirements apply to this unit at the time of endorsement.

Application of the unit This unit applies to individuals who work in a range of

business environments and are skilled in the creation of complex documents using word processing software. These skills may be applied in the provision of administrative support within an enterprise, or by technical/knowledge experts responsible for producing their own word processed

documents.

**Employability skills** This unit contains employability skills.

**Prerequisites** There are no prerequisites for this unit.

| Element   | Performance Criteria                                                                                                    | Page Reference                                                                     |
|-----------|----------------------------------------------------------------------------------------------------|------------------------------------------------------------------------------------|
| 1 Prepare | to produce word processed documents                                                                                                    |                                                                                    |
| 1.1       | Use safe work practices to ensure ergonomic, work organisation, energy and resource conservation requirements are addressed                    | Software Publications WHS Included with downloaded exercise files                  |
| 1.2       | Identify <b>document</b> purpose, audience and presentation requirements, and clarify with relevant personnel as required                      | 6–9, 11, 13, 78, 80–<br>88, 90–120, 124–140,<br>154–165, 176, 188,<br>203–214, 223 |
| 1.3       | Identify <i>organisational requirements</i> for text-based business documents to ensure consistency of style and image                         | xvi, xviii–xx, xxii                                                                |
| 1.4       | Evaluate <i>complex technical functions</i> of the software for their usefulness in fulfilling the requirements of the task                    | Throughout workbook                                                                |
| 1.5       | Match document requirements with software functions to provide efficient production of documents                                               | Throughout workbook                                                                |
| 2 Design  | complex documents                                                                                                    |                                                                                    |
| 2.1       | <b>Design</b> document <b>structure and layout</b> to suit purpose, audience and information requirements of the task                          | Throughout workbook                                                                |
| 2.2       | Design document to enhance readability and appearance, and to meet organisational and task requirements for style and layout                   |                                                                                    |
| 2.3       | Use complex software functions to enable efficient manipulation of information and other material, and ensure consistency of design and layout | Throughout workbook                                                                |

| Element   | Performance Criteria                                                                                                    | Page Reference                         |
|-----------|----------------------------------------------------------------------------------------------------|----------------------------------------|
| 2.4       | Use manuals, user documentation and online help to overcome problems with document design and production                         | XV                                     |
| 3 Add com | plex tables and other data                                                                                                    |                                        |
| 3.1       | Insert a standard table into document, changing cells to meet information requirements                                           | 46–65                                  |
| 3.2       | Format rows and columns as required                                                                                              |                                        |
| 3.3       | Insert images and other data, formatting as required                                                                             | 6–10, 30, 32, 46–65,<br>80–88, 111–114 |
| 4 Produce | documents                                                                                                    |                                        |
| 4.1       | Use complex operations in the development of documents, to achieve required results                                              | Throughout workbook                    |
| 4.2       | Preview, adjust and <i>print</i> documents in accordance with organisational and task requirements                               | 69–73, 77, 97, 176                     |
| 4.3       | Name and store documents in accordance with organisational requirements and exit the application without information loss/damage | v–xiv                                  |
| 4.4       | Prepare documents within <i>designated time lines</i> and organisational requirements for speed and accuracy                     | х                                      |

# Required Skills and Knowledge

This section describes the skills and knowledge required for this unit.

#### Required skills

- communication skills to clarify requirements of documents
- keyboarding skills to enter text and numerical data
- literacy skills to edit and proofread documents, creating documents with a complex, organised structure of linked paragraphs which use simple and complex syntactic structure
- numeracy skills to collate and present data, graphs and annotated references
- problem-solving skills to use processes flexibly and interchangeably.

#### Required knowledge

- formatting styles and their effect on formatting, readability and appearance of documents
- organisational requirements for ergonomics, work periods and breaks, and conservation techniques
- organisational style guide.

# **Range Statement**

The range statement relates to the unit of competency as a whole. It allows for different work environments and situations that may affect performance. Bold italicised wording, if used in the performance criteria, is detailed below. Essential operating conditions that may be present with training and assessment (depending on the work situation, needs of the candidate, accessibility of the item, and local industry and regional contexts) may also be included.

| Variable                | Scope                                         | Pages                 |
|-------------------------|-----------------------------------------------|-----------------------|
| Ergonomic               | avoiding radiation from computer screens      |                       |
| <i>requirements</i> may | chair height, seat and back adjustment        |                       |
| include:                | document holder                               |                       |
|                         | footrest                                      |                       |
|                         | keyboard and mouse position                   |                       |
|                         | lighting                                      |                       |
|                         | noise minimisation                            |                       |
|                         | posture                                       |                       |
|                         | screen position                               | Software Publications |
|                         | workstation height and layout                 | WHS                   |
|                         | equipment that is reasonably adjusted to meet | Included with         |
|                         | personal needs, in appropriate circumstances  | downloaded exercise   |
| Work organisation       | exercise breaks                               | files                 |
| <i>requirements</i> may | mix of repetitive and other activities        |                       |
| include:                | rest periods                                  |                       |
| Energy and              | double-sided paper use                        |                       |
| resource                | recycling used and shredded paper             |                       |
| conservation            | re-using paper for rough drafts (observing    |                       |
| requirements may        | confidentiality requirements)                 |                       |
| include:                | using power-save options for equipment        |                       |
| Complex                 | call outs                                     | 13                    |
| documents may           | captions                                      | 176                   |
| include:                | concordance files                             | 188                   |
|                         | different odd and even pages                  | 158                   |
|                         | document protection                           | 136, 223              |
|                         | drawing                                       | 13                    |
|                         | forms with fields                             | 133–137               |
|                         | hyperlinks                                    | 78                    |
|                         | linked and/or embedded objects                | 80–88, 111–114        |
|                         | long documents                                | 203–214               |
|                         | mail merge data documents                     | 90–110, 114–120       |
|                         | master documents                              | 209–214               |
|                         | MS WordArt                                    | 13                    |
|                         | multiple headers and footers                  | 154–163               |
|                         | multiple sections                             | 155–165               |
|                         | multiple users                                | 13                    |
|                         | primary mail merge documents                  | 90–110, 114–120       |
|                         | subdocuments                                  | 209–214               |
|                         | templates                                     | 124–140               |
| Organisational          | company colour scheme                         | XX                    |
| <b>requirements</b> may | company logo                                  | xix                   |
| include:                | consistent corporate image                    | xix, xxii             |
|                         | content restrictions                          | n/a                   |
| 1                       | CONTROLL TOURIOUS                             | 11/α                  |

| Variable             | Scope                                                                          | Pages                     |  |
|----------------------|--------------------------------------------------------------------------------|---------------------------|--|
|                      | established guidelines and procedures for document production                  | xviii–xx                  |  |
|                      | house styles                                                                   | xviii–xx                  |  |
|                      | observing copyright legislation                                                | xvi                       |  |
|                      | organisation name, time, date, document title, filename, etc. in header/footer | xviii                     |  |
|                      | templates                                                                      | xix                       |  |
| Complex              | alignment                                                                      | Throughout workbook       |  |
| technical            | data transfer                                                                  | 80–88, 111–114            |  |
| <i>functions</i> may | display features                                                               | n/a                       |  |
| include:             | embedding                                                                      | 83, 86–88                 |  |
|                      | exporting                                                                      | n/a                       |  |
|                      | fields                                                                         | 60–62, 75–77, 133–<br>137 |  |
|                      | form fields                                                                    | 133–137                   |  |
|                      | formulae                                                                       | 58–65                     |  |
|                      | importing                                                                      | 80–88, 111–114            |  |
|                      | index                                                                          | 188–196                   |  |
|                      | linking                                                                        | 80–88, 111–114            |  |
|                      | macros                                                                         | 42–45, 133–136            |  |
|                      | merge criteria                                                                 | 106–110                   |  |
|                      | page and section breaks                                                        | Throughout workbook       |  |
|                      | sort criteria                                                                  | 59, 100–102               |  |
|                      | style sheets                                                                   | n/a                       |  |
|                      | table of contents                                                              | 170–175                   |  |
|                      | templates                                                                      | 124–140                   |  |
| Design choices       | balance                                                                        |                           |  |
| may include:         | diversity                                                                      | 7                         |  |
|                      | relative positioning of graphics and headings                                  | voj voji                  |  |
|                      | simplicity                                                                     | – xxi–xxii                |  |
|                      | text flow                                                                      |                           |  |
|                      | typography                                                                     |                           |  |
| Structure and        | boxes                                                                          |                           |  |
| <i>layout</i> may    | colour                                                                         |                           |  |
| include:             | columns                                                                        |                           |  |
|                      | drawing                                                                        |                           |  |
|                      | graphics                                                                       |                           |  |
|                      | headings                                                                       | Throughout workbook       |  |
|                      | letter and memo conventions                                                    |                           |  |
|                      | page layout                                                                    |                           |  |
|                      | photographs                                                                    |                           |  |
|                      | typeface                                                                       |                           |  |
|                      | white space                                                                    |                           |  |
| Consistency of       | annotated references                                                           | 197–201                   |  |
| design and layout    | borders                                                                        | 3                         |  |
| may include:         | bullet/number lists                                                            | 32–41                     |  |
|                      | captions                                                                       | 176                       |  |
|                      | consistency with other business documents                                      | throughout workbook       |  |
|                      | footnotes/endnotes                                                             | 197–201                   |  |
|                      | indentations                                                                   | Throughout workbook       |  |
|                      | page numbers                                                                   | 154                       |  |

| Variable                  | Scope                                                     | Pages               |
|---------------------------|-----------------------------------------------------------|---------------------|
|                           | spacings                                                  | Throughout workbook |
|                           | typeface styles and point size                            | Throughout workbook |
| Formatting rows           | Formatting rows auto distribute                           |                     |
| and column may            | fills/shading                                             | 50                  |
| include:                  | lines and borders                                         | 53, 55              |
|                           | merge cells                                               | 52                  |
|                           | sorting contents                                          | 58                  |
|                           | split cell                                                | 52                  |
|                           | text direction                                            | 49                  |
| Other data may            | clip art                                                  | 10, 32              |
| Other data may include:   | data from other software applications                     | 83–88               |
| molado.                   | digital photographs                                       | n/a                 |
|                           | files                                                     | 80–88, 111–114      |
|                           | graphics                                                  | 6–10                |
|                           | quotes                                                    |                     |
|                           | references                                                | n/a<br>n/a          |
|                           | scanned photographs and logos                             |                     |
|                           | tables, graphs and charts                                 | 30, 81              |
|                           |                                                           | 46–65, 83–85        |
| Formatting of             | colour                                                    |                     |
| other data may include:   | cropping                                                  |                     |
| include.                  | layout                                                    | Throughout workbook |
|                           | position in relation to other text                        |                     |
|                           | size                                                      |                     |
| <b>Printing</b> may       | print merge                                               | 97                  |
| include:                  | print to file                                             | n/a                 |
|                           | to fit specific number of pages                           | 72                  |
|                           | with comments                                             | 176                 |
|                           | with drawing objects                                      | Default setting     |
|                           | with field codes                                          | 77                  |
|                           | with hidden text                                          | n/a                 |
| Naming and                | authorised access                                         | xii                 |
| storing                   | file names according to organisational procedure e.g.     |                     |
| documents may             | numbers rather than names                                 |                     |
| include:                  | file names which are easily identifiable in relation to   | ix                  |
|                           | the content                                               | I'A                 |
|                           | file/directory names which identify the operator, author, |                     |
|                           | section, date etc.                                        |                     |
|                           | filing locations                                          | v–viii              |
|                           | organisational policy for backing up files                | xi                  |
|                           | organisational policy for filing hard copies of           | xiv                 |
|                           | documents                                                 | VIA                 |
|                           | security                                                  | xii–xiv             |
|                           | storage in folders/sub-folders                            | v–viii              |
|                           | storage on hard/floppy disk drives, CD-ROM, tape          | v viii vi           |
|                           | back-up                                                   | v–viii, xi          |
| Designated time           | time line agreed with internal/external client            |                     |
| <i>lines</i> may include: | time line agreed with supervisor/person requiring         |                     |
|                           | spreadsheet                                               | X                   |
|                           | organisational time line e.g. deadline requirements       | ]                   |

# **Evidence guide**

The evidence guide provides advice on assessment and must be read in conjunction with the performance criteria, required skills and knowledge, range statement and the Assessment Guidelines for the Training Package.

| Critical aspects for assessment and evidence required to demonstrate competency in this unit | Evidence of the following is essential:                                                                                                    |  |
|----------------------------------------------------------------------------------------------|----------------------------------------------------------------------------------------------------|--|
| Context of and specific resources for assessment                                             | Assessment must ensure:                                                                                                    |  |
| Method of assessment                                                                         | A range of assessment methods should be used to assess practical skills and knowledge. The following examples are appropriate for this unit:  • direct questioning combined with review of portfolios of evidence and third party workplace reports of on-the-job performance by the candidate  • review of documents with complex design  • demonstration of techniques  • oral or written questioning to assess knowledge of word processing software functions. |  |
| Guidance information for assessment                                                          | Holistic assessment with other units relevant to the industry sector, workplace and job role is recommended, for example:  • BSBWRT401A Write complex documents.                                                                                                    |  |

# **Employability Skills Mapping**

Employability Skills for BSB40507: Certificate IV in Business Administration

| Employability<br>Skill    | Industry/enterprise requirements for this qualification include                                                      | How this Employability Skill is covered                                    |
|---------------------------|----------------------------------------------------------------------------------------------------|----------------------------------------------------------------------------|
| Communication             | communicating with colleagues<br>and customers to gather<br>information about their needs<br>and to provide services | Proofreading and editing of documents is addressed throughout the workbook |
|                           | listening to and following complex oral instructions                                                                 |                                                                            |
|                           | proofreading and editing                                                                                             |                                                                            |
|                           | writing clear and detailed instructions                                                                              |                                                                            |
| Teamwork                  | agreeing on the purpose and<br>structure of documents,<br>spreadsheets and databases<br>with colleagues and clients  | Pages xviii–xxiii describe the purpose and structure of documents          |
|                           | collecting feedback from customers and colleagues                                                                    |                                                                            |
|                           | coordinating and consulting with meeting participants                                                                |                                                                            |
|                           | referring queries to colleagues                                                                                      |                                                                            |
| Problem solving           | analysing document<br>requirements and using online<br>help, manuals and user<br>documentation                       | Page xv describes the use of manuals                                       |
|                           | determining appropriate<br>strategies to respond to user<br>requests                                                 |                                                                            |
|                           | diagnosing customer service<br>complaints and taking steps to<br>improve the service                                 |                                                                            |
|                           | making decisions about<br>classification and storage of<br>records                                                   |                                                                            |
| Initiative and enterprise | designing complex documents,<br>databases and spreadsheets                                                           | Complex document design is described throughout the workbook               |
|                           | evaluating tasks to improve efficiency                                                                               |                                                                            |
|                           | suggesting improvements to the<br>structure and design of existing<br>systems                                        |                                                                            |

| Employability<br>Skill  | Industry/enterprise requirements for this qualification include                                                | How this Employability Skill is covered                                  |
|-------------------------|----------------------------------------------------------------------------------------------------|--------------------------------------------------------------------------|
| Planning and organising | organising resources,<br>equipment and time lines                                                              | Page ix describes organising and prioritising                            |
|                         | organising work schedules and meetings                                                                         |                                                                          |
|                         | planning future business<br>technology requirements                                                            |                                                                          |
|                         | planning task organisation to meet time lines                                                                  |                                                                          |
| Self management         | evaluating own performance<br>and identifying areas for<br>improvement                                         | Software Publications WHS contains information on ergonomic requirements |
|                         | managing time and ensuring<br>ergonomic requirements are<br>met                                                | Included with downloaded exercise files                                  |
|                         | planning and reviewing own work                                                                                |                                                                          |
|                         | using judgement and discretion<br>with confidential information                                                |                                                                          |
| Learning                | actively participating in<br>coaching and mentoring<br>sessions to improve standards<br>of service provision   | n/a                                                                      |
|                         | attending training/induction in<br>the use of administrative<br>systems                                        |                                                                          |
| Technology              | maintaining existing business<br>technology and planning for<br>future requirements                            | Business technology is used throughout the workbook                      |
|                         | <ul> <li>using business technology such<br/>as computers, word processing<br/>programs and printers</li> </ul> |                                                                          |

#### **Entering Data**

#### Exercise 76

Click in the Title box (field) and enter the following information. Press Tab to move to the next box (field). In the Payment box press Enter rather than Tab to prevent a new entry being created.

Title: Mr
First Name: L T
Last Name: Brookes

Company Name: Brookes & Cane Pty Ltd

Address Line 1: PO Box 345
Address Line 2: CRONULLA

State: NSW Postcode: 2230 Rate: 7

**Payment:** 1550.50

2 Click on OK.

You will be prompted to save the data that has been entered. By default, Word will display the My Data Sources folder although you may save the data source in any folder.

3 Type the file name **Mortgage-Data** and click on Save.

From the Mail Merge Recipients window, data can be sorted, filtered and edited. Additional records can also be added.

4 Select **Mortgage-Data.mdb** from the *Data Source* list and click on

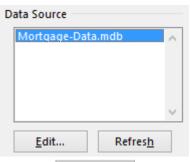

- 5 Click on New Entry
- Type the following information pressing Tab after each field. Press Tab in the Payment field to start a new record when appropriate (i.e. not on the last record). It is important not to type a space at the end of field entries, or extra spaces will appear in the merged documents.

| Title          | Mr              | Mrs          | Miss                  | Mrs                | Mr           |
|----------------|-----------------|--------------|-----------------------|--------------------|--------------|
| First Name     | R D             | J            | Janice                | SR                 | David        |
| Last Name      | Shields         | Baird        | Adams                 | Green              | Owens        |
| Company Name   | Milbrook & West |              | Adams & Johns Pty Ltd | Paper Plus Pty Ltd |              |
| Address Line 1 | 23 James Street | GPO Box 1095 | 12 Bertram Avenue     | PO Box 1897        | 2 Omanu Road |
| Address Line 2 | SOUTHBANK       | SYDNEY       | MOSSMAN               | DROUIN             | ROSEHILL     |
| State          | QLD             | NSW          | NSW                   | VIC                | NSW          |
| Postcode       | 4025            | 2001         | 2045                  | 3845               | 2155         |
| Rate           | 9               | 7            | 7.5                   | 8                  | 7            |
| Payment        | 1255.75         | 1495.95      | 1200.00               | 1100.00            | 1150.00      |

© Millbank Investments Ltd, 2013 SECTION 3 93

- 7 Click on OK then click on Yes to save your changes.
- 8 Click on OK.

#### Note

To add additional records or edit the data file, click on Exemple Edit recipient list... on the Task Pane.

#### **Creating the Main Document**

#### Exercise 77

- 1 Click on the Next: Write your letter hyperlink. Save the main document with the file name Mortgage-Main. The data source file will also be saved.
- 2 Change the top margin to 5 cm. Remove all line and paragraph spacing from the document.
- 3 Insert the date and press Enter three times.
- 4 Click on More items... in the Task Pane to display the Insert Merge Field dialog box.
- 5 With Title selected click on Insert
- 6 Repeat for name and address fields (they will be displayed across the page). Do not include the Company Name.
- 7 Click on Close
- 8 Space out the fields as shown below using the Spacebar and Enter key.
  - «Title» «First\_Name» «Last\_Name» «Address\_Line\_1» «Address\_Line\_2» «State» «Postcode»
- 9 Click at the end of «Postcode» and press Enter three times.
- 10 Click on Greeting line... in the Mail Merge Task Pane.
  - The style of greeting for the letter can be chosen from the Greeting Line dialog box.
- 11 Ensure the options shown below are selected (take care to ensure **none** is selected in the punctuation box). Click on OK.

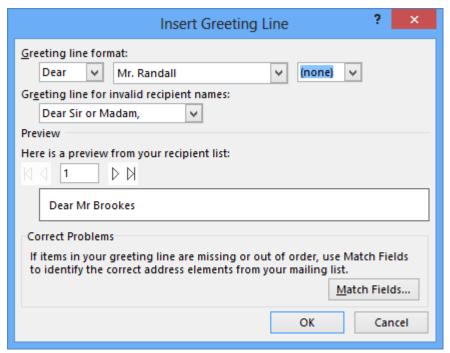

94 SECTION 3 © Millbank Investments Ltd, 2013

- 12 Press Enter twice.
- Complete the letter by typing the text given below and using More items... on the Task Pane to select and insert individual fields as indicated.

We are pleased to announce that mortgage rates have decreased as from this month. The new rate of interest on your mortgage will be "Rate" which will reduce your monthly payments to \$"
Please contact me if you require further information.

Yours sincerely

Melanie Bryant Manager

14 Save the main document.

#### Note

Merge fields can be copied in the same way as normal text, i.e. to the Clipboard (and pasted) or Ctrl and drag.

## Merging the Data Source File with the Main Document

#### Exercise 78

- 1 Click on the → Next: Preview your letters hyperlink.
- 2 On the Task Pane click on the arrow button at the right of *Recipient:* 1 to scroll through a preview of each letter.

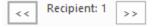

- 3 Click on the → Next: Complete the merge hyperlink.
- To merge the letters to a new document before printing, click on Edit individual letters...
- 5 Click on OK.
- 6 Scroll through the document to see the merged letters. Notice the document has been given the file name of Letters1.
- 7 Click on FILE then click on the Close button Close to close the merged letters.
- 8 Click on Don't Save. The main document and data source file can always be merged at a later date to view a letter.

#### Note

It is possible to print the document without merging to individual documents first. Instead of clicking on Edit individual letters..., click on the Print... option and click on OK. The Print dialog box will display.

9 Save and close the main document (**Mortgage-Main**). The data source file is saved and closed at the same time.

© Millbank Investments Ltd, 2013 SECTION 3 95

# Mail Merge using the Mailings Ribbon

With this method the data source file is set up as a table. Each column is a field with field names inserted across the first row. Data is then typed in. The main document is created using field names from the table and then the documents are merged.

#### **General Instructions**

#### Setting up the Data Source File

- In a new blank document change the orientation to landscape.
- 2 Create a table with the same number of columns as fields required for the mail merge.
- 3 Enter the field names in the first row, select and apply bold.
- 4 Enter data into the table.
- 5 Save with an appropriate file name and close.

#### Creating the Main Document

1 Display a new blank document and remove all line and paragraph spacing.

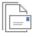

Start Mai

2 With the Mailings Ribbon displayed, click on Merge\* and select 🖹 Letters.

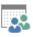

Select

Click on the Select Recipients button Recipients and select Use an Existing List.... Select the data source file for the letter and click on Open.

This will attach the data file to the main document. The contents of this file can be viewed

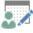

Edit

using the Edit Recipients List button Recipient List.

4 Insert the date and press Enter three times.

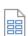

Insert Merge

Insert Merge

5 Click on Field of Field. The available fields will display in a menu as shown below.

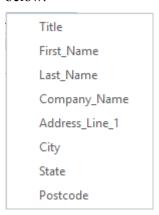

6 Select the fields to insert them into the letter. Complete and save the document.

#### Matching Selection

#### Exercise 124

- 1 Using **Roses1**, press Ctrl Home.
- 2 Select the first heading *Growing Beautiful Roses*.
- Format the heading to Arial 20 pt, bold, all caps, centred, 6 pt spacing before, 12 pt spacing after
- With the heading selected position the mouse pointer over Heading 1 in the Styles Task Pane and click on . Select *Update Heading 1 to Match Selection*.
- 5 Select the second heading *General Information*.
- 6 Format the heading to Arial 16 pt, bold, italics, all caps, left aligned, 6 pt spacing before and after.
- With the heading selected click on the of the Heading 2 style in the Styles Task Pane and select *Update to Heading 2 Match Selection*.
- 8 Scroll through the document. The changes made to the styles are reflected in all headings where a Heading 1 or 2 style has been applied.
- 9 Modify and update the following styles.
  - Heading 3 Arial, 13 pt, bold, left aligned, 6 pt spacing before and after.
  - Heading 4 Arial, 12 pt, bold, (no italics) small caps, left aligned, 6 pt spacing before, 3 pt spacing after, font color Automatic.
  - List Bullet Apply 6 pt spacing after bulleted paragraphs.
- 10 Save the document and leave it open for the next exercise.

# **Create a New Style**

New styles can be created 'by example'. Text is typed and formatted to the requirements of the style. Alternatively, a new style can be created by clicking on the New Style button (on the Styles Task Pane), specifying a style name and formatting from the New Style dialog box.

#### Style by Example

#### Exercise 125

- On the first page of the **Roses1** document, click in the paragraph *Avoid overhead watering...* Ensure the Normal style is displayed in the Styles group on the Home tab.
- 2 Change the text to form a style as follows:
  - a Click on the \* of the Borders button \* and select Deptions... Add a Shadow border with a width of 1 pt. Click on Ok. Click on the Shading tab and apply White, Background 1, Darker 15%. Click on OK to go back to your typing screen.
  - b Click on the Paragraph Group dialog box launcher and change the Indentation Left to 2 cm and Right to 2 cm. Click on OK. (This will indent the border from the left and right margins.)
- With the cursor still in the paragraph, click on on the Styles Task Pane and in the *Name:* box type: **Shaded Border**. Click on OK.

#### Note

The Style name must be unique, i.e. you cannot use a style name that already exists.

© Millbank Investments Ltd, 2013 SECTION 4 145

- 4 Apply the style *Shaded Border* to the text *To prevent diseases...* on page 3.
- 5 Press Ctrl End then press Enter twice.
- 6 Apply the *Shaded Border* style and type the paragraph shown below.

Many varieties of camellias are suitable for growing in tubs. Select a suitable potting mixture such as Palmers Shrub and Tub, which will provide good drainage.

- 7 Press Enter then press Ctrl Shift N to apply the Normal style.
- 8 Place the cursor in the above paragraph, edit the *Shaded Border* style as follows, then update the style:
  - Change the line style to 1½ pt and from Options, alter From text (all sides) to 6 pt. Apply White, Background 1, Darker 5% shading. Change the Indentation Left and Right to 0.2 cm.
- 9 Check the *Shaded Border* style applied in the document and you will see the changes.
- 10 Save the document and leave it open for the next exercise.

#### Using the New Style Dialog Box

You will now create a border style with a shortcut key and insert a heading.

#### Exercise 126

- 1 Using **Roses1**, press Ctrl End, then press Enter.
- 2 Ensure the Normal style is applied.
- 3 Click on a on the Styles Task Pane.
- 4 Type the name: **Side Heading** and change options as shown below.

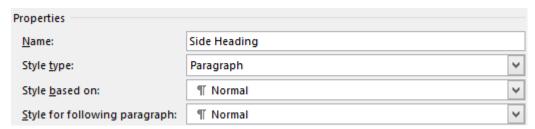

5 Using the Formatting section to make the following changes:

Font Arial 12 pt, bold

6 Click on the Format button Format and apply the following:

Paragraph Indentation: left 0.2 cm, right 13 cm, 4 pt spacing after, Alignment: left.

Border Setting: 1½ pt box border; Shading Olive Green, Accent 3, Lighter 80%.

7 Leave the Create New Style from Formatting dialog box open and leave the document open for the next exercise.

#### Applying a Shortcut Key to a Style

A shortcut key can be assigned to a style from the Modify Style or Create New Style from Formatting dialog box.

#### Exercise 127

1 Using **Roses1**, check the Create New Style from Formatting dialog box is open.

- 2 Click on Format ▼ and select Shortcut key.
- With the cursor in the *Press new shortcut key*: box, press **Alt H**.
- 4 Click on Assign, then on Close.
- 5 Click on OK from the Create New Style from Formatting dialog box.
- 6 Type the heading: **Tub Culture**
- Apply the same style to the heading called *Pruning* by selecting the text and pressing Alt H.
- 8 Save the document and leave it open for the next exercise.

# **Character and Paragraph Styles**

A *paragraph style* is applied to a paragraph and a *character style* is applied to selected characters only as shown below.

#### Paragraph style

e.g. 9 pt Before, Times New Roman 11 pt, Justified. Applied from one paragraph mark to another *or* to selected paragraphs

 $\P$ 

A **paragraph** style applies the style properties to the entire paragraph, i.e. from one paragraph mark ¶ to another, or to selected paragraphs. **Paragraph formats** include the chosen font and font attributes, line spacing, alignment, tabs, borders and other formats.¶

A **character** style applies commands selected from the Font command - actual font, size, and attributes such as bold, italics, caps etc. **Character formats** are used to emphasize specific words and phrases and also for some built-in styles such as Page Numbers. ¶

#### Character style

e.g. Arial 10 pt, bold, italics.

Applied to one character or selected characters

Icons are displayed on the Styles Task Pane, which identify the type of style.

Side Heading ¶ — Paragraph style

Emphasis a — Character style

#### Exercise 128

Word has many standard styles. Most of those appear automatically when you carry out that function, e.g. if you create a footer then you will see that a Footer style is added to the Styles Task Pane. Do this now:

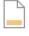

Foote

- 1 Using **Roses1**, on the Insert Ribbon click on the Footer button and select Blank.
- 2 Type a footer for your document at the left margin: **Growing Roses**
- 3 Press Tab twice to go across to the tab set at the right of the page.

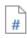

Page

4 Click on the Page Number button Number, select Current Position then Plain Number to insert the page number.

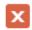

#### Close Header

5 Click on and Footer

On the Styles Task Pane the style Footer has been added. 13 is displayed at the right of the Footer style. This is used to identify a Linked style, which can be applied to either a character or a paragraph.

- 6 Close the Styles Task Pane.
- 7 Save the document and leave it open for the next exercise.

## Style and Direct Formatting

Text that is formatted using styles is referred to as *style formatting*. Text that is manually formatted is referred to as *direct formatting*.

#### Exercise 129

- Using **Roses1**, select the heading at the top of the document (*Growing Beautiful Roses*) and click on the Italics and Underline buttons to change font formats.
- 2 Click on the Align Text Left button  $\equiv$ .
- 3 Press Shift F1 to display the Reveal Formatting Task Pane displaying information about the formatting of *Growing Beautiful Roses*.
- 4 Ensure a tick is displayed in the *Distinguish style source* check box at the bottom of the Task Pane.

Paragraph Styles and Direct Formatting are displayed on the Task Pane, as shown below.

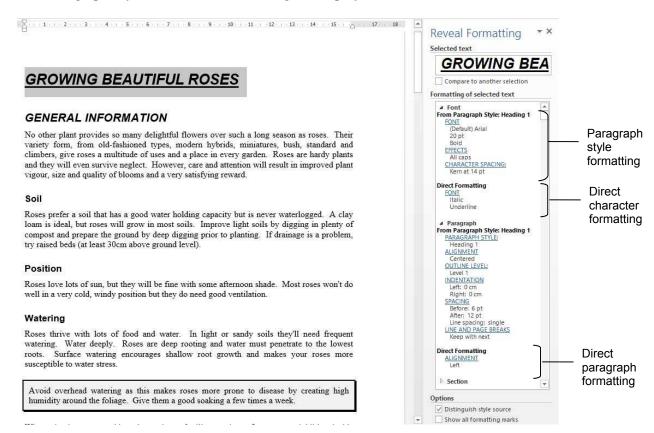

- 5 With *Growing Beautiful Roses* selected press Ctrl Spacebar. This will remove *direct character* formatting.
- 6 To remove *direct paragraph* formatting, with the text selected press Ctrl Q.

148 SECTION 4 © Millbank Investments Ltd, 2013

- 7 Turn off the Reveal Formatting Task Pane.
- 8 Save and close the document.

## **Create a New Template with Styles**

You will create the following new *template*, amend and add styles, use and create macros.

#### Exercise 130

- 1 Create a new blank document. Retain the default line and paragraph spacing.
- On the Page Layout Ribbon click on the Page Setup Group dialog box launcher . Change the top margin to 2 cm and bottom margin to 2 cm, left and right margins to 2.6 cm. Click on the Layout tab and change the *From edge:* Header and Footer margins to 0.8 cm.
- 3 Click on OK.
- 4 Click on the Paragraph Group dialog box launcher then click on Default tab stops to 1 cm.

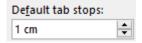

- 5 Click on OK.
- 6 Click on FILE then select Save As . Navigate to your exercise files folder.
- 7 Select Word Template from the *Save as type:* box. In the *File name:* box type: **Notes** and click on Save.
- 8 Amend styles as follows using the Modify Styles dialog box.
  - Normal Arial 11 pt font.
  - Heading 1 Arial 18 pt, bold, all caps, automatic font colour, centred with a 1½ pt box border with grey shading around the heading (use paragraph indents of left: 5 cm, right: 5 cm). Space before: 12 pt, space after: 18 pt.
  - Heading 2 Arial 15 pt, bold, automatic font colour, 18 pt space before, 6 pt space after, left align.
- 10 Display the Recommend tab and select Heading 3 from the list as shown below.

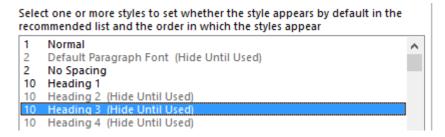

11 Under Set whether style shows when viewing recommended styles click on Show

12 Select Heading 4 from the list and click on Show

13 Click on OK.

© Millbank Investments Ltd, 2013 SECTION 4 149

- 14 Amend styles as follows.
  - Heading 3 Arial 12 pt, bold, italic, automatic font colour, 12 pt space before, 6 pt space after, left align.
  - Heading 4 Arial 11 pt, bold (not italic), automatic font colour, 9 pt space before, 6 pt space after.
- 15 Add the following styles (you may want to use style by example):
  - Remark Arial 11 pt, square bullet at left margin with 1 cm indent, 6 pt space before, 0 pt after. (Style for following Paragraph: Normal.)
  - Notation Linked style: Arial 12 pt, bold, small caps with shortcut key as Alt Z.
- 16 Insert page numbering in the bottom centre of the footer.
- 17 Edit the Footer style to Arial 10 pt.
- 18 Print the styles used in the document.
- 19 Delete any text within the template, save it and close.

#### Exercise 131

- 1 Click on FILE then click on New
- 2 Click on PERSONAL. Click on Notes.
- 3 Type the document shown below and over the page, correcting mistakes and using styles as indicated.

# Windows 8.1 Heading 1

Windows 8.1 is the latest operating system from Microsoft. With Windows 8, home users can now get the power and reliability that business users have always enjoyed along with an enhanced ability to use their PC for creative and entertainment activities.

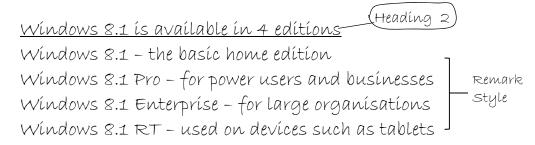

# What's new? Heading 2

Here are some of the key enhancements that Windows 8.1 brings to PC users.

150 SECTION 4 © Millbank Investments Ltd, 2013

#### Exercise 155

Creating an Index using the Concordance File

- Open the document called **Desktop Publishing** and insert page numbers. Close the footer.
- 2 On the References Ribbon click on Insert Index.
- 3 Click on AutoMark...
- 4 Select the file **Mark1** from the Open Index AutoMark File dialog box.
- 5 Click on Open.

Word will automatically search for entries listed in the file **Mark1** and mark each entry as an index field code, e.g. it will search for *Computer* and will mark it with the field code {XE "Computer"}. Non-printing symbols will be displayed.

Once all index entries have been marked the index can then be defined.

- 6 Save the document.
- Move the cursor to the end of the document. Insert a page break and on the last page of the document type the heading **INDEX**. Press Enter. Format the heading to bold, centred, 16 pt, spacing after 24 pt.
- 8 Position the cursor under the INDEX heading. Hide non-printing symbols.
- 9 Click on Insert Index on the References Ribbon. The Index dialog box will display.

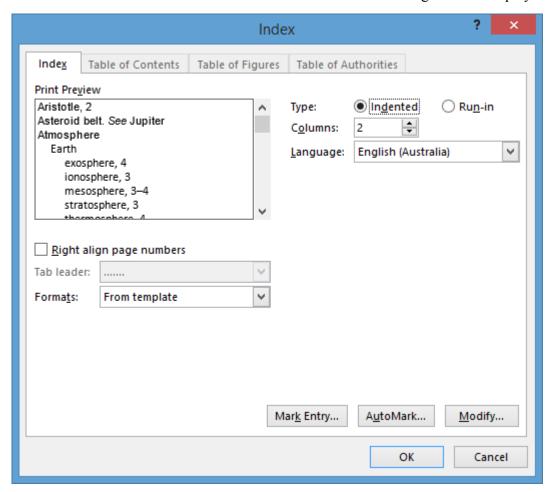

10 From the *Type*: section ensure lndented is selected.

11 Click on the *Formats:* and select Bulleted.

An example of the index style chosen will appear in the Print Preview box.

12 From the *Columns:* box ensure 2 is selected.

The *Right align page numbers* option will align the index page numbers at the right of each column. If this option is turned on a Tab leader style can be selected which will be inserted before the actual page numbers.

- 13 Ensure that *Right align page numbers* is turned off (no tick shown in check box).
- 14 Click on OK. This will generate and place an index where the cursor is positioned.
- 15 Leave the document open for the next exercise.

#### Exercise 156

Formatting the Index and Updating Index Entries

When an index is generated, a style is created for each level of the index so you can change the appearance and layout as required.

- 1 Ensure **Desktop Publishing** is open.
- Display the Styles Pane. Select Index 1 from the Styles Pane and alter the font to Arial 8 pt, regular (leave remaining formatting). Styles will automatically update.
  - If you wish to remove any of the Marked Index Entries at any stage, turn on the display of non-printing symbols, select the index entry in the document (not in the generated index) and press the Delete key.
- 3 Turn on non-printing symbols. Select and delete the index entry *Place* { XE "Place" } on the page 5 of the document. Turn off non-printing symbols.
- 4 To update the index, click in the index and press F9.

Notice that *Place* has now been removed from the index.

It is important that index entries are edited in the actual document and not in the index itself otherwise each time the index is updated, the amendments will be lost.

- 5 To change the case of the index
  - a Select the index and on the Home Ribbon click on the Change Case button Aav. Select lowercase.
  - b Click on Change Case button Aa and select title case i.e. Capitalise Each Word.

(The selected text will not change to title case without changing to lowercase first.)

- 6 Select the A at the beginning of the index and remove paragraph spacing before.
- 7 Save the document.
- 8 Print the index page only, and close the document.

190 SECTION 5 © Millbank Investments Ltd, 2013

# **Evidence Guide**

# **Elements and Performance Criteria**

The elements and performance criteria are covered during assessment in the following ways.

| Element                             | Performance Criteria                                                                                                    | Assessment Tasks                                                                               |
|-------------------------------------|----------------------------------------------------------------------------------------------------|------------------------------------------------------------------------------------------------|
| 1 Prepare                           | to produce word processed documents                                                                                                    |                                                                                                |
| 1.1                                 | Use safe work practices to ensure ergonomic, work organisation, energy and resource conservation requirements are addressed                           | Part 1                                                                                         |
| 1.2                                 | Identify <b>document</b> purpose, audience and presentation requirements, and clarify with relevant personnel as required                             | Part 2 - Task 1A                                                                               |
| 1.3                                 | Identify <i>organisational requirements</i> for text-based business documents to ensure consistency of style and image                                | Part 2 - Task 1A                                                                               |
| 1.4                                 | Evaluate <b>complex technical functions</b> of the software for their usefulness in fulfilling the requirements of the task                           | Part 2 - Task 1B                                                                               |
| 1.5                                 | Match document requirements with software functions to provide efficient production of documents                                                      | Part 2 - Task 1A<br>Part 2 - Task 1B                                                           |
| 2 Design c                          | omplex documents                                                                                                    |                                                                                                |
| 2.1                                 | <b>Design</b> document <b>structure and layout</b> to suit purpose, audience and information requirements of the task                                 | Part 2 - Task 1A Part 2 - Task 2 Part 2 - Task 3 Part 2 - Task 4 A                             |
| 2.2                                 | Design document to enhance readability and appearance, and to meet organisational and task requirements for style and layout                          | Part 2 - Task 1A Part 2 - Task 2 Part 2 - Task 3 Part 2 - Task 4A                              |
| 2.3                                 | Use complex software functions to enable efficient manipulation of information and other material, and ensure <i>consistency of design and layout</i> | Part 2 - Task 1 Part C Part 2 - Task 1 Part D Part 2 - Task 2 Part 2 - Task 3 Part 2 - Task 4A |
| 2.4                                 | Use manuals, user documentation and online help to overcome problems with document design and production                                              | Part 2 - Task 1A<br>Part 2 - Task 1B                                                           |
| 3 Add complex tables and other data |                                                                                                    |                                                                                                |
| 3.1                                 | Insert a standard table into document, changing cells to meet information requirements                                                                | Part 2 - Task 4 A                                                                              |
| 3.2                                 | Format rows and columns as required                                                                                                    | Part 2 - Task 4 A                                                                              |
| 3.3                                 | Insert images and other data, formatting as required                                                                                                  | Part 2 - Task 1 Part C Part 2 - Task 1 Part D Part 2 - Task 2 Part 2 - Task 3 Part 2 - Task 4A |

| Element   | Performance Criteria                                                                                                    | Assessment Tasks                                                                                                |
|-----------|----------------------------------------------------------------------------------------------------|----------------------------------------------------------------------------------------------------|
| 4 Produce | documents                                                                                                    |                                                                                                    |
| 4.1       | Use complex operations in the development of documents, to achieve required results                                              | Part 2 - Task 1 Part C Part 2 - Task 1 Part D Part 2 - Task 2 Part 2 - Task 3 Part 2 - Task 4A Part 2 - Task 4B |
| 4.2       | Preview, adjust and <i>print</i> documents in accordance with organisational and task requirements                               | Part 2 - Task 1 Part C Part 2 - Task 1 Part D Part 2 - Task 2 Part 2 - Task 3 Part 2 - Task 4A Part 2 - Task 4B |
| 4.3       | Name and store documents in accordance with organisational requirements and exit the application without information loss/damage | Part 2 - Task 1 Part C Part 2 - Task 1 Part D Part 2 - Task 2 Part 2 - Task 3 Part 2 - Task 4A Part 2 - Task 4B |
| 4.4       | Prepare documents within <b>designated time lines</b> and organisational requirements for speed and accuracy                     | Part 2 - Task 1 Part C Part 2 - Task 1 Part D Part 2 - Task 2 Part 2 - Task 3 Part 2 - Task 4A Part 2 - Task 4B |

# Required Skills and Knowledge

The skills and knowledge are covered during assessment in the following ways.

| Red | quired Skills                                                                                                    | How will Evidence be Gathered?                                                                                    |
|-----|----------------------------------------------------------------------------------------------------|----------------------------------------------------------------------------------------------------|
| •   | communication skills to clarify requirements of documents                                                                                                    | Can be assessed through communication between candidate and assessor.                                             |
| •   | keyboarding skills to enter text and numerical data                                                                                                    | Part 2 - Task 1 Part C Part 2 - Task 1 Part D Part 2 - Task 2 Part 2 - Task 3 Part 2 - Task 4A Part 2 - Task 4B   |
| •   | literacy skills to edit and proofread documents, creating documents with a complex, organised structure of linked paragraphs which use simple and complex syntactic structure | Part 2 - Task 1 Part C Part 2 - Task 1 Part D Part 2 - Task 2 Part 2 - Task 3 Part 2 - Task 4 A Part 2 - Task 4 B |
| •   | numeracy skills to collate and present data, graphs and annotated references                                                                                                  | Task 1 Part C                                                                                                    |
| •   | problem-solving skills to use processes flexibly and interchangeably                                                                                                    | Demonstrated through the completion of all assessment tasks                                                       |
| Red | quired Knowledge                                                                                                    | How will Evidence be Gathered?                                                                                    |
| •   | formatting styles and their impact on formatting, readability and appearance of documents                                                                                     | Part 2 - Task 1 Part A Part 2 - Task 1 Part C Part 2 - Task 2 Part 2 - Task 3 Part 2 - Task 4 A                   |
| •   | organisational requirements for ergonomics, work periods and breaks, and conservation techniques                                                                              | Part 1                                                                                                    |
| •   | organisational style guide                                                                                                    | Part 2 - Task 1 Part A Part 2 - Task 1 Part C Part 2 - Task 2 Part 2 - Task 3                                     |

# Employability Skills BSB40507 Certificate I in Business

Employability skills for BSB40507: Certificate IV in Business Administration are assessed in the following assessment tasks.

| Employability<br>Skill  | Industry/Enterprise Requirements for this Qualification Include:                                                 | Task            |
|-------------------------|----------------------------------------------------------------------------------------------------|-----------------|
| Communication           | communicating with colleagues and                                                                                | Part 2 Task 1 A |
|                         | customers to gather information about their needs and to provide services                                        | Part 2 Task 1 C |
|                         | listening to and following complex oral instructions                                                             |                 |
|                         | proofreading and editing                                                                                         |                 |
|                         | writing clear and detailed instructions                                                                          |                 |
| Teamwork                | agreeing on the purpose and structure of<br>documents, spreadsheets and databases with<br>colleagues and clients | Part 2 Task 1 A |
|                         | collecting feedback from customers and colleagues                                                                |                 |
|                         | coordinating and consulting with meeting participants                                                            |                 |
|                         | referring queries to colleagues                                                                                  |                 |
| Problem-solving         | analysing document requirements and using online help, manuals and user documentation                            | Part 2 Task 1 A |
|                         | determining appropriate strategies to respond to user requests                                                   |                 |
|                         | diagnosing customer service complaints and taking steps to improve the service                                   |                 |
|                         | making decisions about classification and storage of records                                                     |                 |
| Initiative and          | designing complex documents, databases                                                                           | Part 2 Task 1 A |
| enterprise              | and spreadsheets                                                                                                 | Part 2 Task 1 D |
|                         | evaluating tasks to improve efficiency                                                                           | Part 2 Task 2   |
|                         | <ul> <li>suggesting improvements to the structure<br/>and design of existing systems</li> </ul>                  | Part 2 Task 3   |
|                         | and design of existing systems                                                                                   | Part 2 Task 4 A |
| Planning and organising | organising resources, equipment and time lines                                                                   | n/a             |
|                         | organising work schedules and meetings                                                                           |                 |
|                         | planning future business technology requirements                                                                 |                 |
|                         | planning task organisation to meet time lines                                                                    |                 |

| Employability<br>Skill | Industry/Enterprise Requirements for this Qualification Include:                                                                                                    | Task                                                                                    |
|------------------------|----------------------------------------------------------------------------------------------------|-----------------------------------------------------------------------------------------|
| Self-management        | <ul> <li>evaluating own performance and identifying areas for improvement</li> <li>managing time and ensuring ergonomic requirements are met</li> <li>planning and reviewing own work</li> <li>using judgement and discretion with confidential information</li> </ul> | Part 1  Time management can be added to Part 2 of the assessment by setting timeframes. |
| Learning               | <ul> <li>actively participating in coaching and mentoring sessions to improve standards of service provision</li> <li>attending training/induction in the use of administrative systems</li> </ul>                                                                     | n/a                                                                                     |
| Technology             | <ul> <li>maintaining existing business technology and planning for future requirements</li> <li>using business technology such as computers, word processing programs and printers</li> </ul>                                                                          | Technology is used throughout assessment                                                |

# BSB Business Services Training Package Supplement

This workbook can be used by learners completing a qualification in the BSB Business Services Training Package.

## BSBITU401 Design and develop complex text documents

#### **Application**

This unit describes the skills and knowledge required to design and develop business documents using complex technical features of word processing software.

It applies to individuals who work in a range of business environments and have skills which may be applied in the provision of administrative support within an enterprise, or by technical/knowledge experts responsible for producing their own word processed documents.

No licensing, legislative or certification requirements apply to this unit at the time of publication.

#### Elements and Performance Criteria

| Element Elements describe the essential outcomes. | Performance Criteria Performance criteria describe the performance needed to demonstrate achievement of the element.                               | Workbook page reference                                                  | Assessment<br>Tasks                                                                            |
|---------------------------------------------------|----------------------------------------------------------------------------------------------------|--------------------------------------------------------------------------|------------------------------------------------------------------------------------------------|
| 1. Prepare to produce word processed documents    | 1.1 Use safe work practices to ensure ergonomic, work organisation, energy and resource conservation requirements are met                          | Software Publications WHS included with downloaded exercise files        | Part 1                                                                                         |
|                                                   | 1.2 Identify document purpose, audience and presentation requirements, and clarify with relevant personnel as required                             | 6–9, 11, 13, 78, 80–88, 90–120, 124–140, 154–165, 176, 188, 203–214, 223 | Part 2 – Task 1A                                                                               |
|                                                   | 1.3 Identify organisational requirements for text-based business documents to ensure consistency of style and image                                | xvi, xviii–xx, xxii                                                      | Part 2 – Task 1A                                                                               |
|                                                   | 1.4 Evaluate complex technical functions of software for its usefulness in fulfilling requirements of the task                                     | Throughout workbook                                                      | Part 2 – Task 1B                                                                               |
|                                                   | 1.5 Match document requirements with software functions to provide efficient production of documents                                               | Throughout workbook                                                      | Part 2 – Task 1A<br>Part 2 – Task 1B                                                           |
| 2. Design complex documents                       | 2.1 Design document structure and layout to suit purpose, audience and information requirements of task                                            | Throughout<br>workbook                                                   | Part 2 – Task 1A<br>Part 2 – Task 2<br>Part 2 – Task 3<br>Part 2 – Task 4 A                    |
|                                                   | 2.2 Design document to enhance readability and appearance, and to meet organisational and task requirements for style and layout                   |                                                                          | Part 2 – Task 1A<br>Part 2 – Task 2<br>Part 2 – Task 3<br>Part 2 – Task 4A                     |
|                                                   | 2.3 Use complex software functions to enable efficient manipulation of information and other material, and ensure consistency of design and layout | Throughout workbook                                                      | Part 2 – Task 1C<br>Part 2 – Task 1D<br>Part 2 – Task 2<br>Part 2 – Task 3<br>Part 2 – Task 4A |

| Element Elements describe the essential outcomes. | Performance Criteria Performance criteria describe the performance needed to demonstrate achievement of the element.             | Workbook page reference                    | Assessment<br>Tasks                                                                                                |
|---------------------------------------------------|----------------------------------------------------------------------------------------------------|--------------------------------------------|----------------------------------------------------------------------------------------------------|
|                                                   | 2.4 Use manuals, user documentation and online help to overcome problems with document design and production                     | xv                                         | Part 2 – Task 1A<br>Part 2 – Task 1B                                                                               |
| 3. Add complex tables and other data              | 3.1 Insert a standard table into document, changing cells to meet information requirements                                       | 46–65                                      | Part 2 – Task 4 A                                                                                                  |
|                                                   | 3.2 Format rows and columns as required                                                                                          |                                            | Part 2 – Task 4 A                                                                                                  |
|                                                   | 3.3 Insert images and other data, formatting as required                                                                         | 6–10, 30, 32,<br>46–65, 80–88, 111–<br>114 | Part 2 – Task 1C<br>Part 2 – Task 1D<br>Part 2 – Task 2<br>Part 2 – Task 3<br>Part 2 – Task 4A                     |
| 4. Produce documents                              | 4.1 Use complex operations to develop documents, and achieve required results                                                    | Throughout workbook                        | Part 2 – Task 1C<br>Part 2 – Task 1D<br>Part 2 – Task 2<br>Part 2 – Task 3<br>Part 2 – Task 4A<br>Part 2 – Task 4B |
|                                                   | 4.2 Preview, adjust and print documents in accordance with organisational and task requirements                                  | 69–73, 77, 97, 176                         | Part 2 – Task 1C<br>Part 2 – Task 1D<br>Part 2 – Task 2<br>Part 2 – Task 3<br>Part 2 – Task 4A<br>Part 2 – Task 4B |
|                                                   | 4.3 Name and store documents in accordance with organisational requirements and exit application without information loss/damage | v–xiv                                      | Part 2 – Task 1C<br>Part 2 – Task 1D<br>Part 2 – Task 2<br>Part 2 – Task 3<br>Part 2 – Task 4A<br>Part 2 – Task 4B |
|                                                   | 4.4 Prepare documents within designated timelines and organisational requirements for speed and accuracy                         | x                                          | Part 2 – Task 1C<br>Part 2 – Task 1D<br>Part 2 – Task 2<br>Part 2 – Task 3<br>Part 2 – Task 4A<br>Part 2 – Task 4B |

# **Foundation Skills**

This section describes language, literacy, numeracy and employment skills incorporated in the performance criteria that are required for competent performance.

| Skill                      | Performance<br>Criteria                        | Description                                                                                                    | Workbook page reference                                                                        |
|----------------------------|------------------------------------------------|----------------------------------------------------------------------------------------------------|------------------------------------------------------------------------------------------------|
| Reading                    | 1.3, 2.2, 2.4,<br>4.3, 4.4                     | Recognises and interprets textual information from a range of resources to determine and confirm requirements and to assist with document issues   | Throughout<br>workbook                                                                         |
| Writing                    | 2.1-2.4, 3.3,<br>4.2-4.4,                      | Develops material using required<br>format and incorporating technical<br>functions to meet business needs                                         | Throughout workbook                                                                            |
| Oral<br>Communication      | 1.2                                            | Uses specific and relevant language<br>to confirm understanding of<br>requirements and listens carefully to<br>verbal instructions and discussions | Requirements can<br>be discussed with<br>trainer                                               |
| Numeracy                   | 1.4, 3.3                                       | Recognises and inputs numerical information according to requirements                                                                              | Throughout workbook                                                                            |
| Navigate the world of work | 1.1-1.3, 1.5,<br>2.1-2.3, 3.1-<br>3.3, 4.1-4.4 | • Recognises and follows explicit and implicit protocols and meets expectations associated with own role                                           | Throughout workbook and Software Publications WHS document                                     |
| Interact with others       | 1.2                                            | Collaborates with others to achieve joint outcomes                                                                                                 | Workbook<br>exercises can be<br>discussed with<br>classmates, work<br>colleagues or<br>trainer |
| Get the work done          | 1.4, 1.5, 2.1-<br>2.4, 3.1-3.3,<br>4.1-4.4     | • Applies formal processes when planning more complex/unfamiliar tasks, producing plans with logically sequenced steps                             | xviii                                                                                          |
|                            |                                                | Uses advanced features within applications to access, store, organise data and perform routine and complex work tasks                              | Throughout<br>workbook                                                                         |

# Assessment Requirements v1.0

# Performance Evidence

| Evidence of the ability to:                                                                                                    | Assessment Task                                                                                                    |
|----------------------------------------------------------------------------------------------------|----------------------------------------------------------------------------------------------------|
| <ul> <li>follow organisational and safe work practices including:</li> <li>ergonomic requirements</li> <li>energy and resource conservation techniques</li> </ul>                                                                      | Part 1                                                                                                    |
| <ul> <li>adhere to organisational requirements for:</li> <li>producing documents within designated timelines</li> <li>naming and storing documents</li> </ul>                                                                          | Part 2 – Task 1 Part C Part 2 – Task 1 Part D Part 2 – Task 2 Part 2 – Task 3 Part 2 – Task 4A Part 2 – Task 4B    |
| <ul> <li>adhere to task requirements when producing complex documents including:</li> <li>using appropriate styles and layout consistently throughout the document</li> <li>using correct formatting and document structure</li> </ul> | Part 2 – Task 1C<br>Part 2 – Task 1D<br>Part 2 – Task 2<br>Part 2 – Task 3<br>Part 2 – Task 4A<br>Part 2 – Task 4B |
| <ul> <li>resolve issues by referring to user documentation and online<br/>help</li> </ul>                                                                                                    | Part 2 – Task 1B                                                                                                   |
| use appropriate data storage options                                                                                                    | Part 2 – Task 1C<br>Part 2 – Task 1D<br>Part 2 – Task 2<br>Part 2 – Task 3<br>Part 2 – Task 4A<br>Part 2 – Task 4B |
| apply knowledge of complex operation and functions of industry software applications                                                                                                    | Part 2 – Task 1C<br>Part 2 – Task 1D<br>Part 2 – Task 2<br>Part 2 – Task 3<br>Part 2 – Task 4A<br>Part 2 – Task 4B |
| communicate with relevant personal.                                                                                                    | Requirements of assessment task can be discussed with assessor                                                     |

# Knowledge Evidence

| To complete the unit requirements safely and effectively, the individual must:                              | Assessment task    |
|----------------------------------------------------------------------------------------------------|--------------------|
| • outline various formatting styles and their effect on formatting, readability and appearance of documents | Part 2 – all tasks |
| explain organisational requirements for ergonomics, work periods and breaks, and conservation techniques    | Part 1             |
| describe purpose and contents of an organisational style guide.                                             | Part 2 – all tasks |